# **LAMPIRAN**

### **Program Utama**

```
import cv2
import pytesseract
from pytesseract import Output
from PB import *
cap = cv2. Video Capture(0)
cap.set(cv2.CAP_PROP_BUFFERSIZE, 1)
while True:
  # Capture frame-by-frame
  ret, frame = cap.read()
  d = pytesseract.image_to_data(frame, output_type=Output.DICT)
  n_bxes = len(d['text'])for i in range(n boxes):
     if int(d['conf'][i]) > 60:
       (\text{text, x, y, w, h}) = (d['text'][i], d['left'][i], d['top'][i], d['width'][i], d['height'][i])# don't show empty text
       if text and text.strip() != "":
          frame = cv2.rectangle(frame, (x, y), (x + w, y + h), (0, 255, 0), 2)
          frame = cv2.putText(frame, text, (x, y - 10), cv2.FONT_HERSHEY_SIMPLEX, 1.0, (0,0, 255), 3)
          #print('capture pola!Hasil',text )
          key=cv2.waitKey(1)#key = cv2.waitKey(0)
          if key == ord('q'):
            print("Capture pola!Hasil=",text )
            if text == 'titikA': # Deteksi Pola A
               time.sleep(1)
            #print("AGV parkir di pola", text)
               print("")
               time.sleep(1)
               tujuan = input ("Pergi ke mana ?")
               print("")
               if tujuan == "A": \# Tujuan A
                 Pola_A()
               if tujuan == "B": # Tujuan B
                 Pola<sub>B()</sub>
               if tujuan == "C": # Tujuan C
                 Pola<sub>C</sub>()
               if tujuan == "D": # Tujuan D
                 Pola_D()
               if tujuan == "E": # Tujuan E
                 Pola_E()
               if tujuan == "A2": # Tujuan A
                 Pola_A2()
               if tujuan == "F": # Tujuan F
```
Pola\_F() if tujuan  $== "G":# Tu$ juan G Pola\_G() if tujuan == "H": # Tujuan H Pola\_H() if tujuan  $== "P": # Tujuan P$ Pola\_P()

if text  $==$  'titikB': # Deteksi Pola B time.sleep(1) #print("AGV parkir di pola", text) print("") time.sleep(1) tujuan = input ("Pergi ke mana ? ") print("") if tujuan  $== "A": # Tujuan A$ Pola\_A() if tujuan == "B": # Tujuan B Pola\_B() if tujuan  $== "C": #$  Tujuan C Pola\_C() if tujuan  $==$  "D":  $\#$  Tujuan D Pola  $D()$ if tujuan  $==$  "E": # Tujuan E Pola $E()$ if tujuan  $=$  "A2": # Tujuan A Pola<sub>A2()</sub> if tujuan  $==$  "F":  $#$  Tujuan F Pola\_F() if tujuan == "G": # Tujuan G Pola\_G() if tujuan  $==$  "H": # Tujuan H Pola\_H() if tujuan  $== "P": # Tu$ juan P Pola\_P() if text == 'titikC': # Deteksi Pola C time.sleep(1) #print("AGV parkir di pola", text) print("") time.sleep(1) tujuan = input ("Pergi ke mana ?") print("") if tujuan == "A": # Tujuan A Pola\_A() if tujuan == "B": # Tujuan B Pola\_B() if tujuan  $== "C":# Tu$ juan C  $Pola_C()$ if tujuan == "D": # Tujuan D Pola\_D() if tujuan  $==$  "E": # Tujuan E Pola\_E()

if tujuan  $== "A2": # Tujuan A$ Pola\_A2() if tujuan  $==$  "F": # Tujuan F Pola  $F()$ if tujuan  $== "G":# Tu$ juan G Pola<sub>G()</sub> if tujuan == "H": # Tujuan H Pola\_H() if tujuan == "P": # Tujuan P Pola\_P() if text == 'titikD': # Deteksi Pola D time.sleep $(1)$ #print("AGV parkir di pola", text) print("") time.sleep(1) tujuan = input ("Pergi ke mana ? ") print("") if tujuan == "A": # Tujuan A Pola\_A() if tujuan  $==$  "B": # Tujuan B Pola\_B() if tujuan  $== "C": \#$  Tujuan C Pola  $C()$ if tujuan  $==$  "D": # Tujuan D Pola<sub>D()</sub> if tujuan  $==$  "E": # Tujuan E Pola  $E()$ if tujuan  $==$  "A2": # Tujuan A Pola\_A2() if tujuan  $==$  "F":  $#$  Tujuan F Pola\_F() if tujuan == "G": # Tujuan G Pola\_G() if tujuan  $== "H": # Tujuan H$ Pola\_H() if tujuan == "P": # Tujuan P Pola\_P() if text == 'titikE': # Deteksi Pola E time.sleep(1) #print("AGV parkir di pola", text) print("") time.sleep(1) tujuan = input ("Pergi ke mana ? ") print("") if tujuan == "A": # Tujuan A Pola\_A() if tujuan  $==$  "B": # Tujuan B Pola\_B() if tujuan == "C": # Tujuan C Pola\_C() if tujuan == "D": # Tujuan D Pola\_D()

if tujuan  $== "E": # Tujuan E$ Pola\_E() if tujuan  $==$  "A2": # Tujuan A Pola\_A2() if tujuan  $==$  "F": # Tujuan F Pola  $F()$ if tujuan == "G": # Tujuan G Pola\_G() if tujuan == "H": # Tujuan H Pola\_H() if tujuan  $==$  "P": # Tujuan P Pola\_P() if text  $=$  'titikF': # Deteksi Pola F time.sleep(1) #print("AGV parkir di pola", text) print("") time.sleep(1) tujuan = input ("Pergi ke mana ? ") print("") if tujuan  $== "A": #$  Tujuan A Pola\_A() if tujuan  $==$  "B":  $\#$  Tujuan B Pola $B()$ if tujuan  $== "C"$ : # Tujuan C Pola<sub>C()</sub> if tujuan  $=$  "D": # Tujuan D Pola<sub>D()</sub> if tujuan == "E": # Tujuan E Pola\_E() if tujuan == "A2": # Tujuan A Pola\_A<sub>2</sub>() if tujuan  $==$  "F": # Tujuan F Pola\_F() if tujuan  $== "G":#$  Tujuan G Pola\_G() if tujuan == "H": # Tujuan H Pola\_H() if tujuan == "P": # Tujuan P Pola\_P() if text == 'titikG': # Deteksi Pola G time.sleep(1) #print("AGV parkir di pola", text) print("") time.sleep(1) tujuan = input ("Pergi ke mana ? ") print("") if tujuan  $== "A": # Tujuan A$ Pola\_A() if tujuan == "B": # Tujuan B Pola\_B() if tujuan == "C": # Tujuan C Pola\_C()

if tujuan == "D": # Tujuan D Pola\_D() if tujuan  $==$  "E": # Tujuan E Pola E() if tujuan  $==$  "A2": # Tujuan A Pola A<sub>2</sub>() if tujuan  $== "F": # Tujuan F$ Pola\_F() if tujuan  $== "G":# Tu$ juan G Pola\_G() if tujuan  $==$  "H": # Tujuan H Pola\_H() if tujuan  $==$  "P":  $#$  Tujuan P Pola\_P() if text == 'titikP': # Deteksi Pola P time.sleep(1) #print("AGV parkir di pola", text) print("") time.sleep(1)  $tujuan = input$  ("Pergi ke mana ?") print("") if tujuan  $==$  "A": # Tujuan A Pola  $A()$ if tujuan  $==$  "B": # Tujuan B Pola $B()$ if tujuan  $= "C":# T$ ujuan C Pola<sub>C()</sub> if tujuan == "D": # Tujuan D Pola\_D() if tujuan == "E": # Tujuan E Pola\_E() if tujuan == "A2": # Tujuan A Pola\_A2() if tujuan  $== "F": # Tu$ juan F Pola\_F() if tujuan == "G": # Tujuan G Pola\_G() if tujuan == "H": # Tujuan H Pola\_H() if tujuan  $== "P": # Tujuan P$ Pola\_P()

# Display the resulting frame cv2.imshow('frame', frame) cv2.waitKey(1)  $#key = cv2$ .waitKey(0) #key=cv2.waitKey(1)  $#key = cv2$ .waitKey(0) #if key  $==$  ord('q'): # print("Capture pola!Hasil=",text ) # When everything done, release the capture cap.release() cv2.destroyAllWindows()

### **Program Motor DC dan Motor Servo**

import RPi.GPIO as GPIO import time from time import sleep GPIO.setmode(GPIO.BCM) GPIO.setwarnings(False) Ena,In1,In2 =  $22,17,27$ 

#=============================================# # mulai dari titik P

#=============================================# def Pola\_A(): GPIO.setup(25,GPIO.OUT) pwm=GPIO.PWM(25, 360) pwm.start(0) pwm.ChangeDutyCycle(42) sleep $(1)$ pwm.stop(1) GPIO.setup(Ena,GPIO.OUT) GPIO.setup(In1,GPIO.OUT) GPIO.setup(In2,GPIO.OUT)  $pwm = GPIO.PWM(Ena, 25)$ pwm.start(0) GPIO.output(In1,GPIO.LOW) GPIO.output(In2,GPIO.HIGH) pwm.ChangeDutyCycle(100) sleep (1.6) pwm.stop(1)

print("BERADA DI TITIK A") print("")

print("") ############################################  $def Pola_B()$ : GPIO.setup(25,GPIO.OUT) pwm=GPIO.PWM(25, 360) pwm.start(0) pwm.ChangeDutyCycle(42) sleep(1) pwm.stop(1) GPIO.setup(Ena,GPIO.OUT) GPIO.setup(In1,GPIO.OUT) GPIO.setup(In2,GPIO.OUT)  $pwm = GPIO.PWM(Ena, 25)$ pwm.start(0) GPIO.output(In1,GPIO.LOW) GPIO.output(In2,GPIO.HIGH) pwm.ChangeDutyCycle(100) sleep (0.8) pwm.stop(1) GPIO.setup(25,GPIO.OUT) pwm=GPIO.PWM(25, 360)

pwm.start(0) pwm.ChangeDutyCycle(53) sleep $(1)$ pwm.stop(1) GPIO.setup(Ena,GPIO.OUT) GPIO.setup(In1,GPIO.OUT) GPIO.setup(In2,GPIO.OUT) pwm = GPIO.PWM(Ena,25) pwm.start(0) GPIO.output(In1,GPIO.LOW) GPIO.output(In2,GPIO.HIGH) pwm.ChangeDutyCycle(100) sleep (2.3) pwm.stop(1) print("BERADA DI TITIK B") print("") print("")

############################################

def Pola\_C(): GPIO.setup(25,GPIO.OUT) pwm=GPIO.PWM(25, 360) pwm.start(0) pwm.ChangeDutyCycle(31) sleep $(1)$ pwm.stop(1) GPIO.setup(Ena,GPIO.OUT) GPIO.setup(In1,GPIO.OUT) GPIO.setup(In2,GPIO.OUT)  $pwm = GPIO.PWM(Ena, 25)$ pwm.start(0) GPIO.output(In1,GPIO.LOW) GPIO.output(In2,GPIO.HIGH) pwm.ChangeDutyCycle(100) sleep  $(1.5)$ pwm.stop(1) GPIO.setup(25,GPIO.OUT) pwm=GPIO.PWM(25, 360) pwm.start(0) pwm.ChangeDutyCycle(53) sleep(1) pwm.stop(1) GPIO.setup(Ena,GPIO.OUT) GPIO.setup(In1,GPIO.OUT) GPIO.setup(In2,GPIO.OUT)  $pwm = GPIO.PWM(Ena, 25)$ pwm.start(0) GPIO.output(In1,GPIO.LOW) GPIO.output(In2,GPIO.HIGH) pwm.ChangeDutyCycle(100) sleep (1.5) pwm.stop(1) print("BERADA DI TITIK C") print("")  $\begin{bmatrix} \text{print} \\ \text{print} \end{bmatrix}$ 

def Pola\_D(): GPIO.setup(25,GPIO.OUT) pwm=GPIO.PWM(25, 360) pwm.start(0) pwm.ChangeDutyCycle(42) sleep $(1)$ pwm.stop(1) GPIO.setup(Ena,GPIO.OUT) GPIO.setup(In1,GPIO.OUT) GPIO.setup(In2,GPIO.OUT)  $pwm = GPIO.PWM(Ena, 25)$ pwm.start(0) GPIO.output(In1,GPIO.LOW) GPIO.output(In2,GPIO.HIGH) pwm.ChangeDutyCycle(100) sleep (1) pwm.stop(1) GPIO.setup(25,GPIO.OUT) pwm=GPIO.PWM(25, 360) pwm.start(0) pwm.ChangeDutyCycle(31) sleep(1) pwm.stop(1) GPIO.setup(Ena,GPIO.OUT) GPIO.setup(In1,GPIO.OUT) GPIO.setup(In2,GPIO.OUT)  $pwm = GPIO.PWM(Ena, 25)$ pwm.start(0) GPIO.output(In1,GPIO.LOW) GPIO.output(In2,GPIO.HIGH) pwm.ChangeDutyCycle(100) sleep (1.2) pwm.stop(1) print("BERADA DI TITIK D") print("") print("")  $def Pola E()$ : GPIO.setup(25,GPIO.OUT) pwm=GPIO.PWM(25, 360) pwm.start(0) pwm.ChangeDutyCycle(31) sleep(1) pwm.stop(1) GPIO.setup(Ena,GPIO.OUT) GPIO.setup(In1,GPIO.OUT) GPIO.setup(In2,GPIO.OUT) pwm = GPIO.PWM(Ena,25)

pwm.start(0)

sleep (1.2) pwm.stop(1)

GPIO.output(In1,GPIO.LOW) GPIO.output(In2,GPIO.HIGH) pwm.ChangeDutyCycle(100)

############################################

GPIO.setup(25,GPIO.OUT) pwm=GPIO.PWM(25, 360) pwm.start(0) pwm.ChangeDutyCycle(53) sleep $(1)$ pwm.stop(1) GPIO.setup(Ena,GPIO.OUT) GPIO.setup(In1,GPIO.OUT) GPIO.setup(In2,GPIO.OUT) pwm = GPIO.PWM(Ena,25) pwm.start(0) GPIO.output(In1,GPIO.LOW) GPIO.output(In2,GPIO.HIGH) pwm.ChangeDutyCycle(100) sleep (1.2) pwm.stop(1) print("BERADA DI TITIK E") print("") print("")

def Pola\_F(): GPIO.setup(25,GPIO.OUT) pwm=GPIO.PWM(25, 360) pwm.start(0) pwm.ChangeDutyCycle(42) sleep $(1)$ pwm.stop(1) GPIO.setup(Ena,GPIO.OUT) GPIO.setup(In1,GPIO.OUT) GPIO.setup(In2,GPIO.OUT)  $pwm = GPIO.PWM(Ena, 25)$ pwm.start(0) GPIO.output(In1,GPIO.LOW) GPIO.output(In2,GPIO.HIGH) pwm.ChangeDutyCycle(100) sleep  $(0.8)$ pwm.stop(1) GPIO.setup(25,GPIO.OUT) pwm=GPIO.PWM(25, 360) pwm.start(0) pwm.ChangeDutyCycle(48) sleep(1) pwm.stop(1) GPIO.setup(Ena,GPIO.OUT) GPIO.setup(In1,GPIO.OUT) GPIO.setup(In2,GPIO.OUT) pwm = GPIO.PWM(Ena,25) pwm.start(0) GPIO.output(In1,GPIO.LOW) GPIO.output(In2,GPIO.HIGH) pwm.ChangeDutyCycle(100) sleep (0.9) pwm.stop(1) print("BERADA DI TITI K F")

print("") print("") def Pola\_G(): GPIO.setup(25,GPIO.OUT) pwm=GPIO.PWM(25, 360) pwm.start(0) pwm.ChangeDutyCycle(42) sleep $(1)$ pwm.stop(1) GPIO.setup(Ena,GPIO.OUT) GPIO.setup(In1,GPIO.OUT) GPIO.setup(In2,GPIO.OUT)  $pwm = GPIO.PWM(Ena, 25)$ pwm.start(0) GPIO.output(In1,GPIO.LOW) GPIO.output(In2,GPIO.HIGH) pwm.ChangeDutyCycle(100) sleep  $(1.3)$ pwm.stop(1) GPIO.setup(25,GPIO.OUT) pwm=GPIO.PWM(25, 360) pwm.start(0) pwm.ChangeDutyCycle(53) sleep $(1)$ pwm.stop(1) GPIO.setup(Ena,GPIO.OUT) GPIO.setup(In1,GPIO.OUT) GPIO.setup(In2,GPIO.OUT)  $pwm = GPIO.PWM(Ena, 25)$ pwm.start(0) GPIO.output(In1,GPIO.LOW) GPIO.output(In2,GPIO.HIGH) pwm.ChangeDutyCycle(100) sleep  $(1.9)$ pwm.stop(1) print("BERADA DI TITIK G") print("") print("") def Pola\_P(): GPIO.setup(25,GPIO.OUT) pwm=GPIO.PWM(25, 360) pwm.start(0) pwm.ChangeDutyCycle(42) sleep(1) pwm.stop(1) GPIO.setup(Ena,GPIO.OUT) GPIO.setup(In1,GPIO.OUT) GPIO.setup(In2,GPIO.OUT) pwm = GPIO.PWM(Ena,25) pwm.start(0) GPIO.output(In1,GPIO.LOW) GPIO.output(In2,GPIO.HIGH)

pwm.ChangeDutyCycle(100)

51

```
sleep (1)
pwm.stop(1)
GPIO.setup(25,GPIO.OUT)
pwm=GPIO.PWM(25, 360)
pwm.start(0)
pwm.ChangeDutyCycle(31)
sleep(1)pwm.stop(1)
GPIO.setup(Ena,GPIO.OUT)
GPIO.setup(In1,GPIO.OUT)
GPIO.setup(In2,GPIO.OUT)
pwm = GPIO.PWM(Ena, 25)pwm.start(0)
GPIO.output(In1,GPIO.LOW)
GPIO.output(In2,GPIO.HIGH)
pwm.ChangeDutyCycle(100)
sleep (1.2)
pwm.stop(1)
print("BERADA DI TITIK P")
print("")
print("")
```
1. Tahapan cara Install Python versi terbaru di Raspberry

Hal petama yang dapat dilakukan adalah mengecek apakah Python default Anda ada pada Python 3.x atau

pada Python 2.x, untuk memastikan hal ini gunakan command sebagai beriku pada bagian terminal :

#### \$ python –version

Beberapa hal perlu dilakukan untuk mengubah Python 2.7 menjadi Python 3.6. Hal pertama yang perlu

diperhatikan adalah memastikan bahwa beberapa package dependencies sudah di-install pada Raspberry Pi.

Pastikan dengan menggunakan command sebagai berikut:

#### # apt-get update

# apt-get install build-essential tk-dev libncurses5-dev libncursesw5-dev libreadline6-dev libdb5.3-dev libgdbm-dev libsqlite3-dev libssl-dev libbz2-dev libexpat1-dev liblzma-dev zlib1g-dev

Setelah melaksanakan beberapa program tersebut, Anda dapat langsung mengunduh source code Python 3.6 dari website resmi Python. Source code Python 3.6 yang tersedia berupa tar.xz sehingga anda perlu

melakukan proses unpack. Sebelum mengunduh dengan wget, pastikan Anda sudah di direktori /tmp/ agar source code yang Anda unduh akan terhapus secara otomatis setelah reboot.

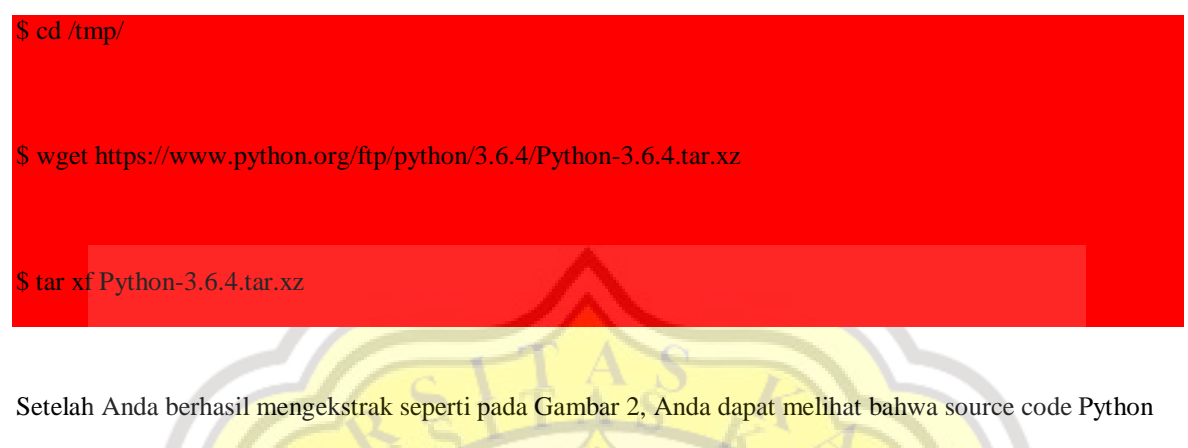

3.6.4 sudah berada pada /tmp/Python-3.6.4. Untuk melanjutkan proses instalasi Python 3.6.4, akses direktori Python-3.6.4

#### \$ cd Python-3.6.4

Setelah membuka direktori, ikuti proses ini untuk instalasi Python 3.6.4:

\$ ./configure

\$ make

# make altinstall

Setelah instalasi Python 3.6, Anda akan melihat bahwa Python default masih seperti Python sebelumnya, untuk saya Python masih 2.7.13. Untuk mengubah default Python yang digunakan perlu digunakan updatealternatives. Pertama, pastikan Anda tahu posisi instalasi Python 3.6 dan bahwa Python 3.6 yang sudah diinstal dapat diakses. Lakukan kedua command ini untuk mengetahui posisi Python 3.6

#### \$ ls /usr/bin/python\*

\$ ls /usr/local/bin/python\*

Setelah mengetahui posisi executable Python 3.6, lakukan update-alternatives untuk menambahkan Python 2.7.13 dan Python 3.6.4 sebagai alternatif Python. Gambar 3 menunjukkan hasil keluaran dari command untuk mengetahui posisi executable dari Python2.7, Python3.5 dan Python3.6. Tambahkan semua executable Python ini sebagai alternatif dari Python. Setelah mengetahui posisi yakni pada /usr/bin/ untuk Python2.7 dan Python3.5 dan pada /usr/local/bin/ pada Python3.6 yang baru diinstal. Lakukan proses penambahan alternatif /usr/bin/python dengan menggunakan command sebagai berikut:

# update-alternatives --install /usr/bin/python python /usr/bin/python2.7 1

# update-alternatives --install /usr/bin/python python /usr/bin/python3.5 2

# update-alternatives --install /usr/bin/python python /usr/local/bin/python3.6 3

Setelah menambahkan sesuai urutan di atas, Python3.6 menjadi mode automatis dari python.

Berikut ini adalah proses instalasi OpenCV yang akan digunakan untuk implementasi robot ini

Masukan perintah dibawah ini satu persatu hingga selesai.

sudo apt install cmake build-essential pkg-config git

sudo apt install libjpeg-dev libtiff-dev libjasper-dev libpng-dev libwebp-dev libopenexr-dev

sudo apt install libavcodec-dev libavformat-dev libswscale-dev libv4l-dev libxvidcore-dev libx264-dev

libdc1394-22-dev libgstreamer-plugins-base1.0-dev libgstreamer1.0-dev

sudo apt install libgtk-3-dev libqtgui4 libqtwebkit4 libqt4-test python3-pyqt5

sudo apt install libatlas-base-dev liblapacke-dev gfortran

sudo apt install libhdf5-dev libhdf5-103

sudo apt install python3-dev python3-pip python3-numpy

Untuk langkah selanjutnya kita harus memperbesar 'swap file' di memory card Raspi untuk memudahkan proses instalasi dari 100 menjadi 2048

sudo nano /etc/dphys-swapfile

#### CONF\_SWAPSIZE=2048

untuk menyimpan settingan di atas tekan CTRL-X, pilih Y (yes) kemudian enter. Jangan lupa restart untuk

memastikan swap file sudah berubah.

sudo systemctl restart dphys-swapfile

Setelah itu masukkan perintah berikut satu persatu.

git clone https://github.com/opencv/opencv.git

git clone https://github.com/opencv/opencv\_contrib.git

mkdir ~/opencv/build

cd ~/opencv/build

cmake -D CMAKE\_BUILD\_TYPE=RELEASE \

-D CMAKE\_INSTALL\_PREFIX=/usr/local \

-D OPENCV\_EXTRA\_MODULES\_PATH=~/opencv\_contrib/modules \ -D ENABLE\_NEON=ON \ -D ENABLE\_VFPV3=ON \ -D BUILD\_TESTS=OFF \ -D INSTALL\_PYTHON\_EXAMPLES=OFF \ -D OPENCV\_ENABLE\_NONFREE=ON \ -D CMAKE\_SHARED\_LINKER\_FLAGS=-latomic \ -D BUILD\_EXAMPLES=OFF . make -j\$(nproc) sudo make install sudo Idconfig

Proses instalasai paket OpenCV sudah selesai. Anda dapat mengecek apakah instalasi berhasil dengan

perintah sbb:

python import cv2 cv2.\_\_version\_\_ biasanya pada project computer vision dengan OpenCV membutuhkan library tambahan yakni 'opencvcontrib-python'. pip install opencv-contrib-python sudo nano /etc/dphys-swapfile CONF\_SWAPSIZE=100 sudo systemctl restart dphys-swapfile

Berikut adalah tata cara install Library Tesseract untuk pengenalan teks dengan cara memasukan perintah

pada Terminal window untuk konfigurasi paket debian

sudo dpkg - -configure –a

Setelah melakukan perintah diatas kita bisa melanjutkan dengan perintah berikutnya untuk mengintal

tesseract dengan memasukkan perintah berikut ini.

sudo apt-get install tesseract-ocr

Sekarang setelah Tesseract OCR terinstal, kita harus menginstal paket PyTesseract menggunakan paket pip install. Pytesseract adalah pembungkus python di sekitar mesin OCR tesseract, yang membantu kita menggunakan tesseract dengan python. Ikuti perintah di bawah ini untuk menginstal pytesseract di python.

## Pip install pytesseract

Setelah semua proses ini semua selesai OCR dengan library Tesseract sudah siap digunakan.

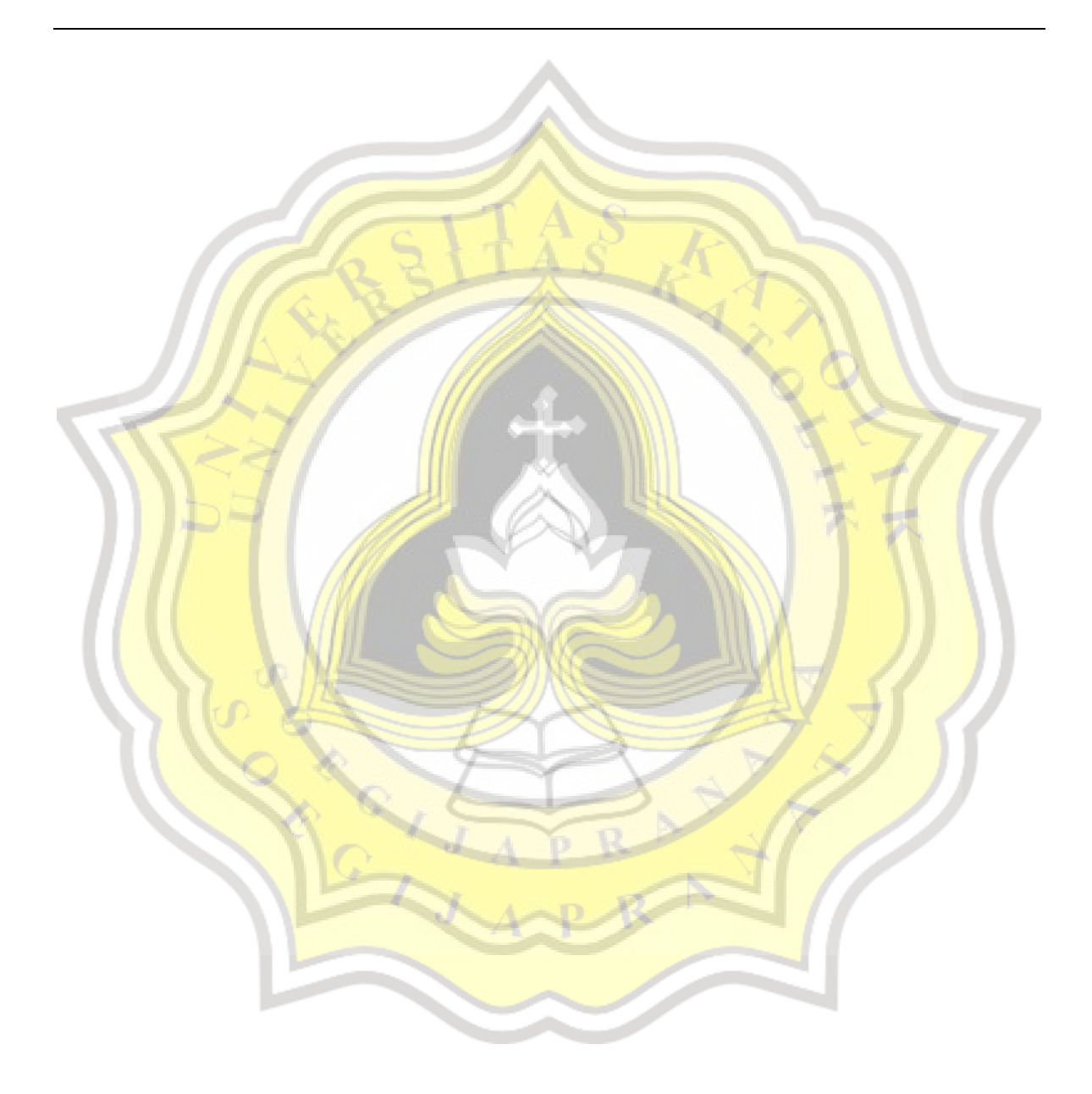

## **Similarity Report**

PAPER NAME

 $\bullet$  $\bullet$ 

# TA-18.F1.0019.docx

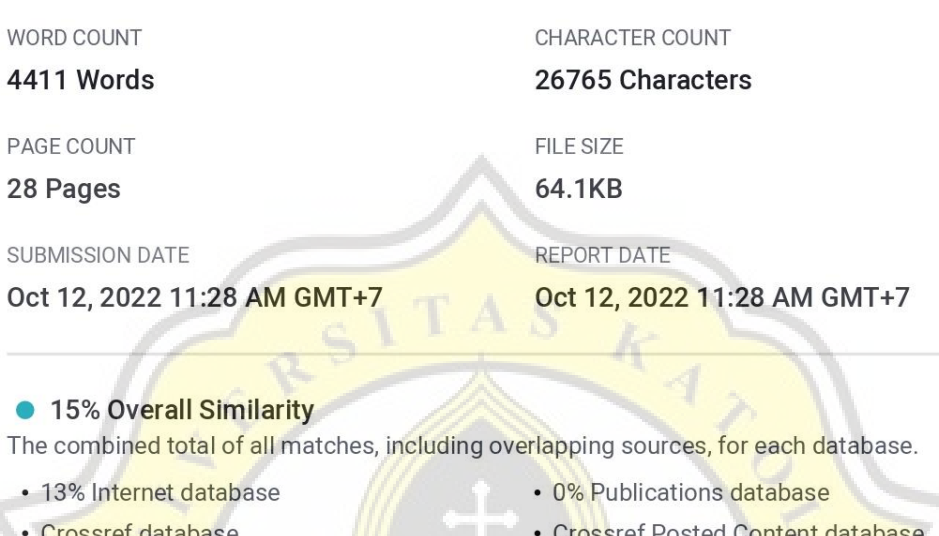

• 5% Submitted Works database

CONTACT OF THE CONTROL

Summary

Ŕ

p